# かんぱち・いちろく ご予約操作方法について

KYUSHU RAILWAY COMPANY

1

### ① ホームページ内の旅行代金・ご予約はこちらのタブを押下

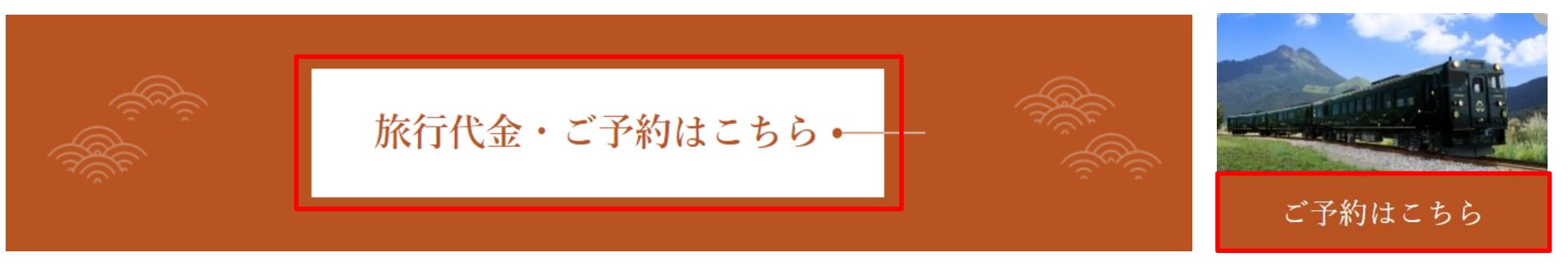

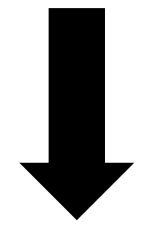

#### ② 旅行代金・ご予約ページの最下部のご予約はこちらを再度押下

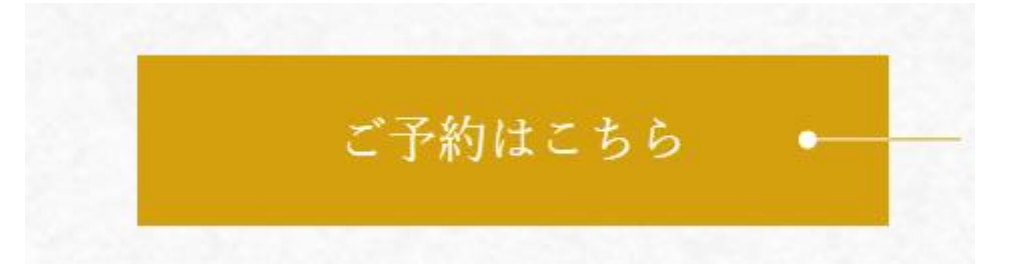

③ ご希望の運行曜日をクリック

例)博多から出発をするかんぱち号の月曜日をご希望の場合は下記をクリック

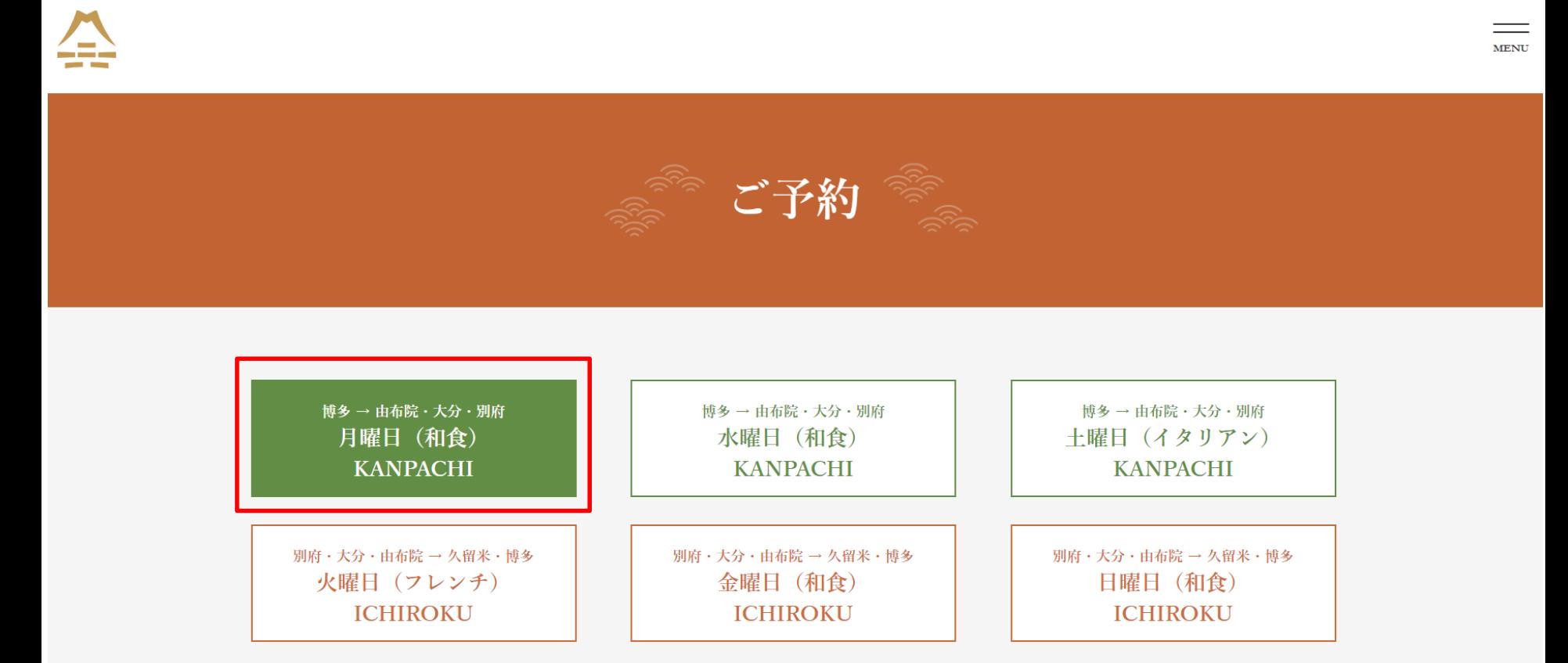

#### KYUSHU RAILWAY COMPANY

 $\overline{2}$ 

 $\overline{9}$ 

16

23

30

 $\overline{3}$ 

10

17

24

31

## ご予約操作方法

### ④ ご乗車希望日の希望月をクリック 例)8月をご希望の場合は下記の8月をクリック

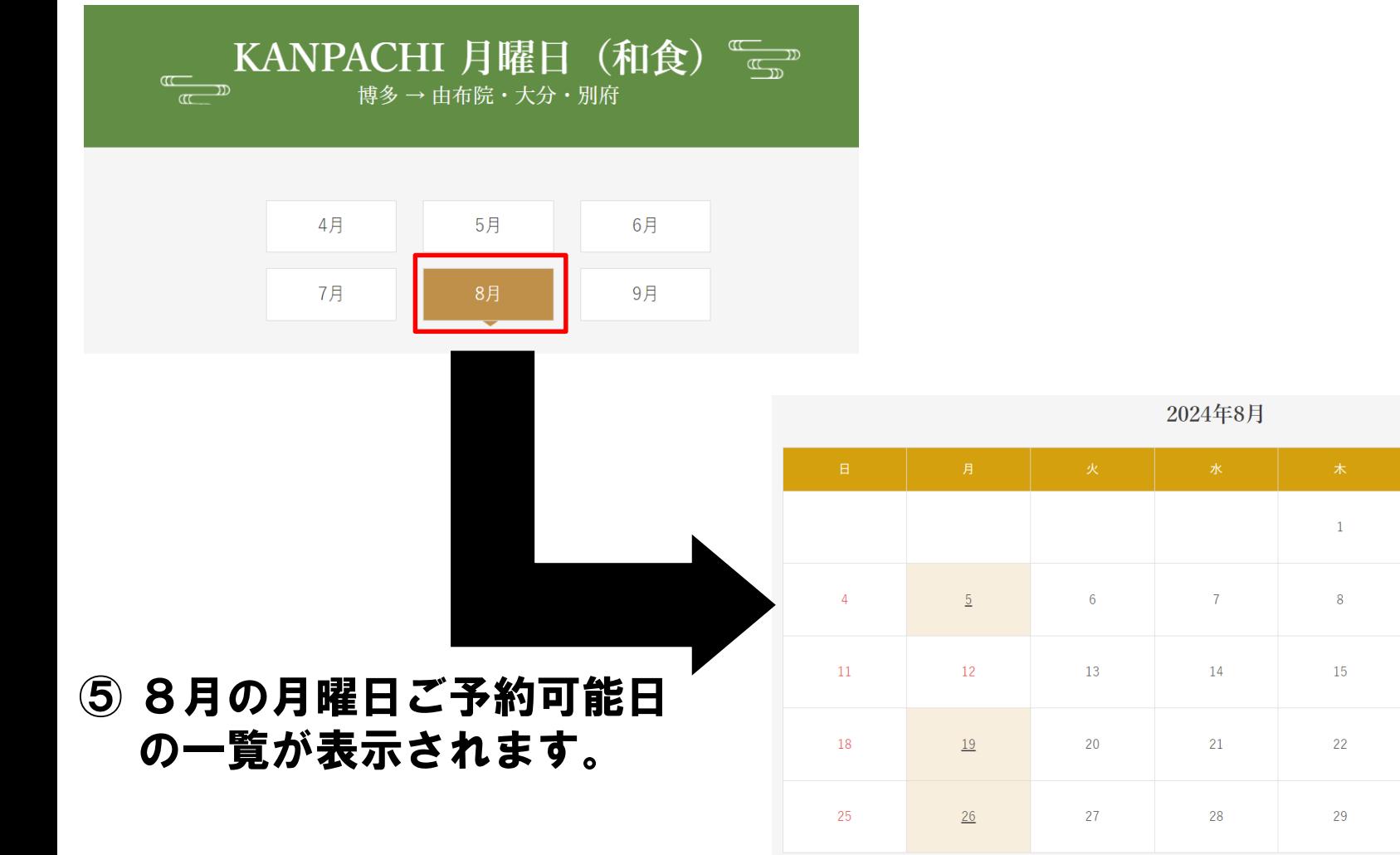

### ⑥ ご乗車希望日をクリック

例)8月19日をご希望の場合は下記の19をクリック

2024年8月

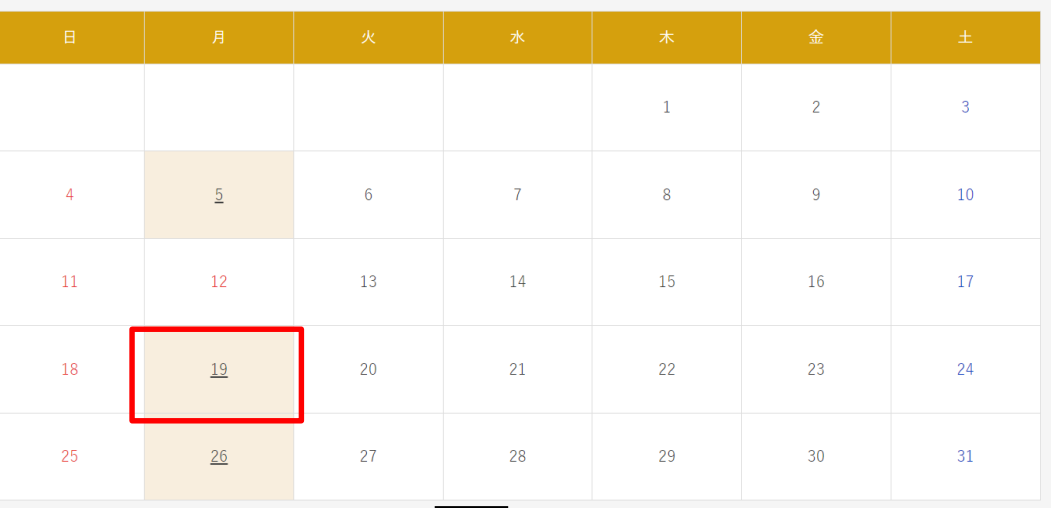

※塗りつぶし表示されない日程は、運行日では ないまたは主な旅行会社実施日となります。 運行日については、ホームページ内、 運行カレンダーをご参照ください。

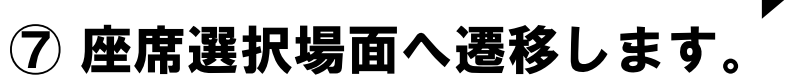

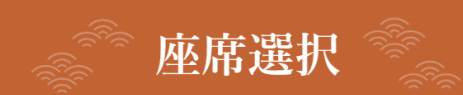

2024年08月19日(月) 博多発→由布院・大分・別府着

### ⑧ 1号車または3号車のご希望のお座席をクリック 例)1号車17番をご希望の場合は下記の座席をクリック

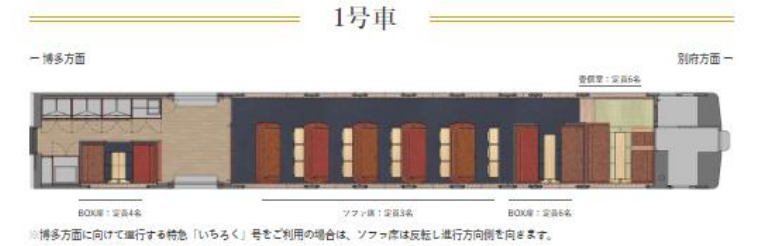

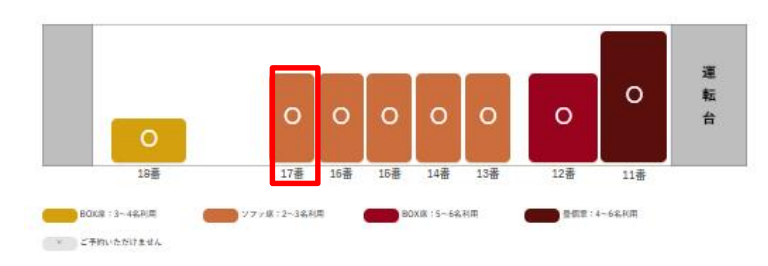

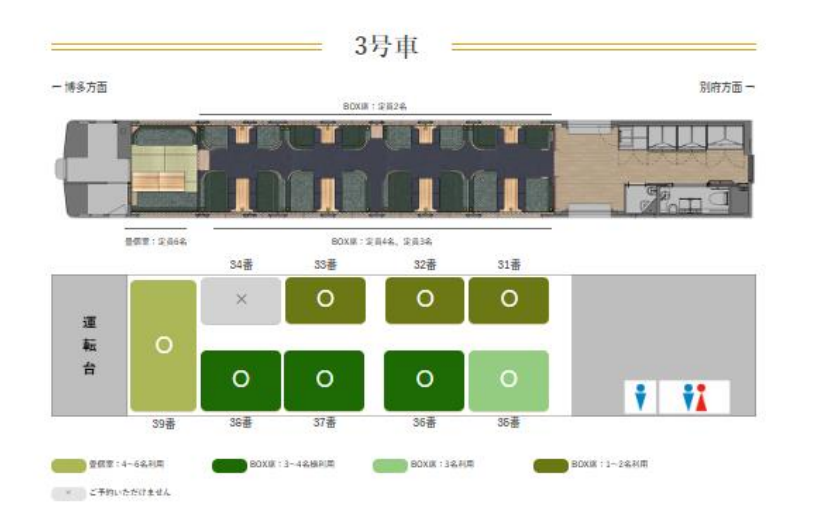

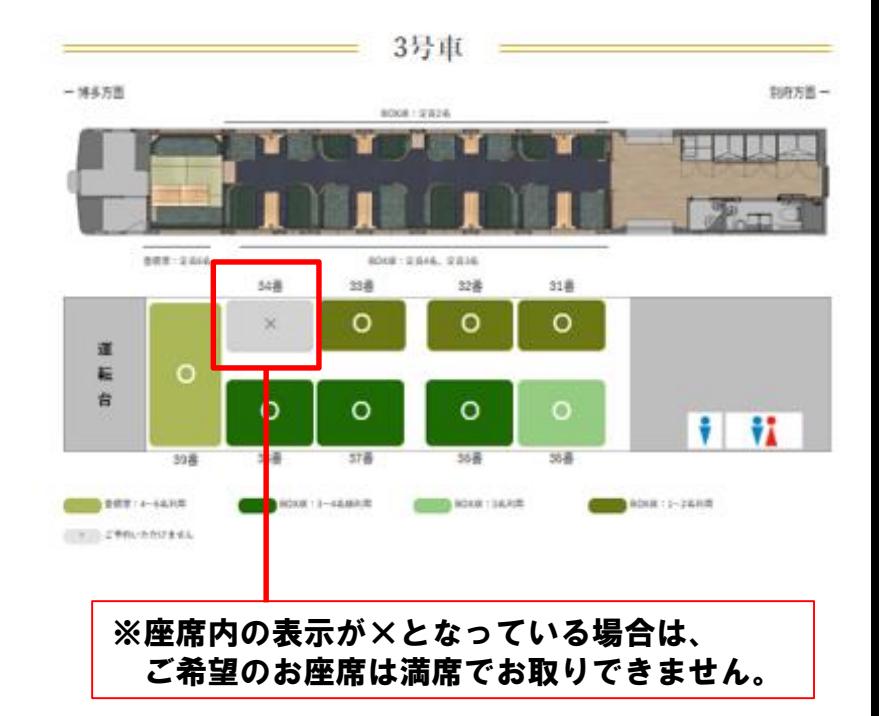

⑨ JTBの予約サイトへ遷移します。 1号車17番を選択したら、1号車17番専用のページへ遷移します。

#### 特急「かんぱち」号 月曜日 博多⇒由布院・大分・別府 【1号車17番】ソファ席

← ネット予約・購入

リンクをシェア

商品No: 1065710 申込締切:5日前 23:59 まで

◯ 0.5%分のトラベルポイントが貯まります

大人 18,000円

こども (小学生) 15,000円

料金カレンダーを見る

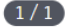

#### ⑩ ページ最下部へ移動し、ご利用人数を選択 例)大人2名さまの場合は、大人の人数を2で選択し、誤りがなければ この商品を予約・購入するをクリック

人数選択

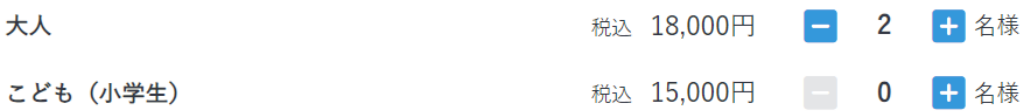

※人数を選択し、旅行代金の合計を確認してください。

特急「かんぱち」号 月曜日 博多⇒由布院・大分・別府 【1号車17番】ソファ席

2024年8月19日(月)

大人 18.000円 × 2名様

支払方法: 事前支払い (カード)

合計(消費税込) 36,000円

利用日までの日数が

- ・10日目に当たる日以降の解除:合計金額の 20%
- ・7日目に当たる日以降の解除:合計金額の30%
- ・旅行開始日の前日の解除:合計金額の 40%
- ・旅行開始日当日の解除:合計金額の 50%

旅行開始後の解除、または無連絡での不参加の場合、旅行代金の100%を取消料として申し受けます。 利用日までの日数は旅行開始日の前日から起算してさかのぼって計算します

この商品を予約・購入する

⑪ ログイン・新規登録画面へ遷移 登録を希望されない場合は、「登録せずに予約・購入する」をクリック

ログイン・新規登録

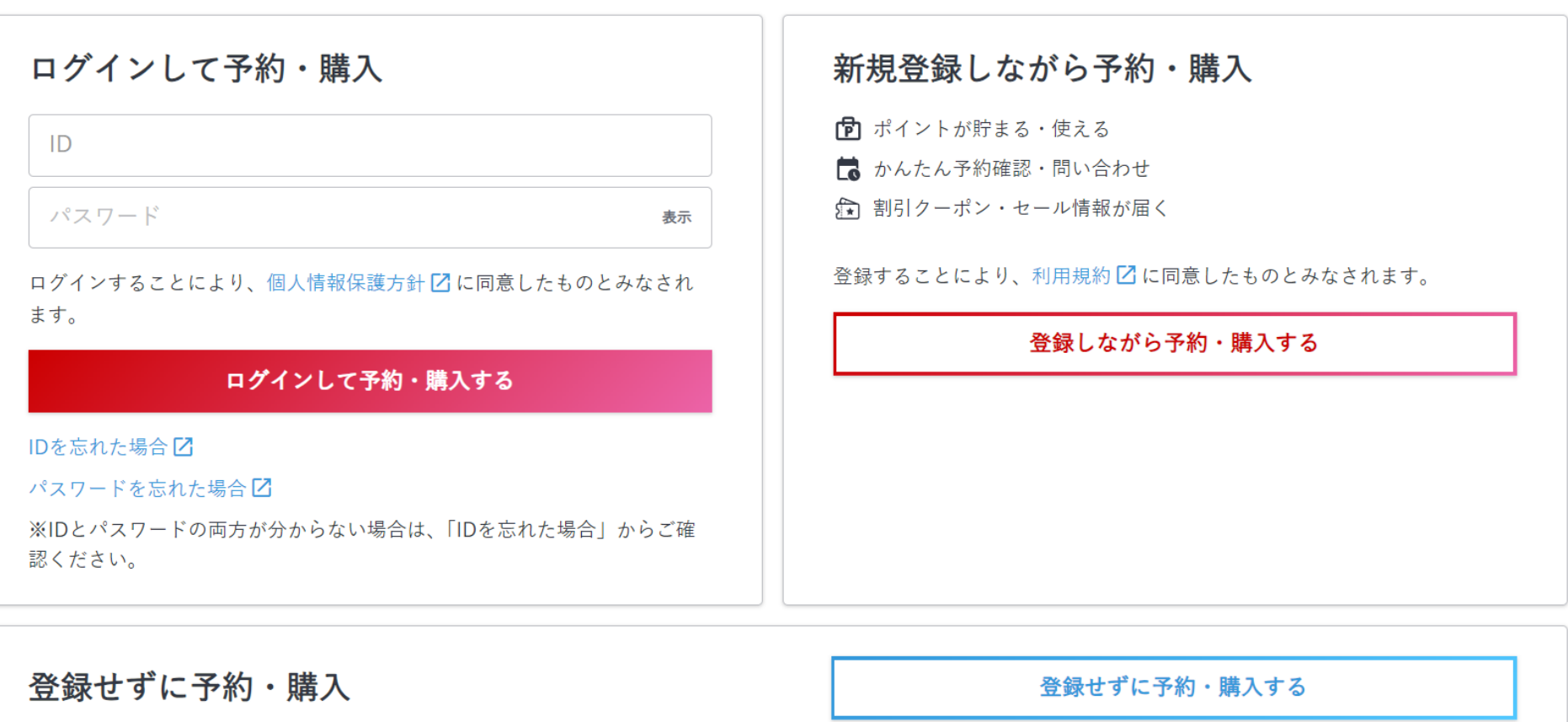

#### 12 メールアドレスを入力 (「itb.co.jp」からのメール受信ができるよう設定ください)

### メールアドレス入力

はじめにメールアドレスの確認を行います。

メールアドレス (必須)

xxxxx@xxxxx.co.jp

「itb.co.ip」からのメール受信を許可してください。 利用可能なメールアドレスの条件[7]

メールアドレス再入力 (必須)

xxxxx@xxxxx.co.jp

確認メールを送信する

ご予約操作方法

#### 13 ご指定のメールアドレスに登録キーのお知らせメールが届きます。 メール本文に記載されている登録キーをご入力ください。

#### 登録キー入力

確認メールに記載されている登録キーを入力してください。

フリーメールのご利用やメールの受信設定により弊社からのメールが届かない場合があります。メールが届かない場合 は、迷惑メールおよび「itb.co.ip」からのメール受信許可設定をご確認ください。

確認メールを再送する

登録キー(必須)

登録キーを確認する

### 14) お客さま情報入力画面へ遷移します。 個人情報取り扱い等の同意および取引条件説明書面の交付 内容をご確認後、チェックの上、お客さま情報をご入力ください。

お客様情報入力

個人情報取り扱い等の同意

個人情報の取り扱いについて

入力いただくお客様の個人情報は、当該旅行サービスのご案内のみに使用し、それ以外の目的で使用することはございません。また、 お申し込みいただいた当該旅行サービスの手続きに必要な範囲内で、手配代行者に対しお客様の個人情報を提供いたします。さらに、 今後のお客様のご旅行申込みを簡素化するために、JTBグループ企業とお客様の個人情報を共有する場合がございます。

プライバシーポリシー全文[Z]

#### ご契約条件について

旅行企画・実施会社:九州旅客鉄道株式会社

旅行条件書 Z

受託販売会社:株式会社JTB Web販売事業部 PM部 着地型商品販売課

標識·約款

個人情報保護方針 乙

√ 同意します

#### 取引条件説明書面の交付 (23)

取引条件説明書面の記載項目を電磁的方法により交付します。

取引条件説明書面区

旅行企画・実施会社:九州旅客鉄道株式会社 受託販売会社:株式会社JTB Web販売事業部 PM部 着地型商品販売課

☑ 承諾する

取引条件説明書面及び契約書面の郵送をご希望の場合、当サイトでお申込を承ることができませんので、下記「お問い合わせ」フォー ムから旅行企画・実施会社までご連絡ください。

お問い合わせ先を表示 ■

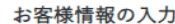

メールアドレス

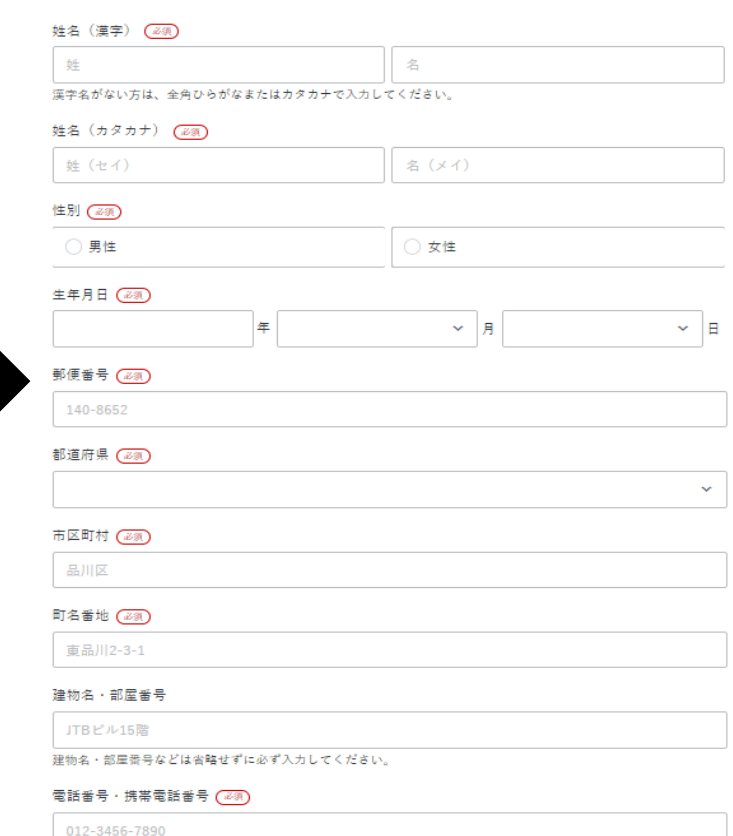

### ⑮ ご要望の必要事項をご入力ください。入力後、入力内容確認ページに進む。

#### ご要望

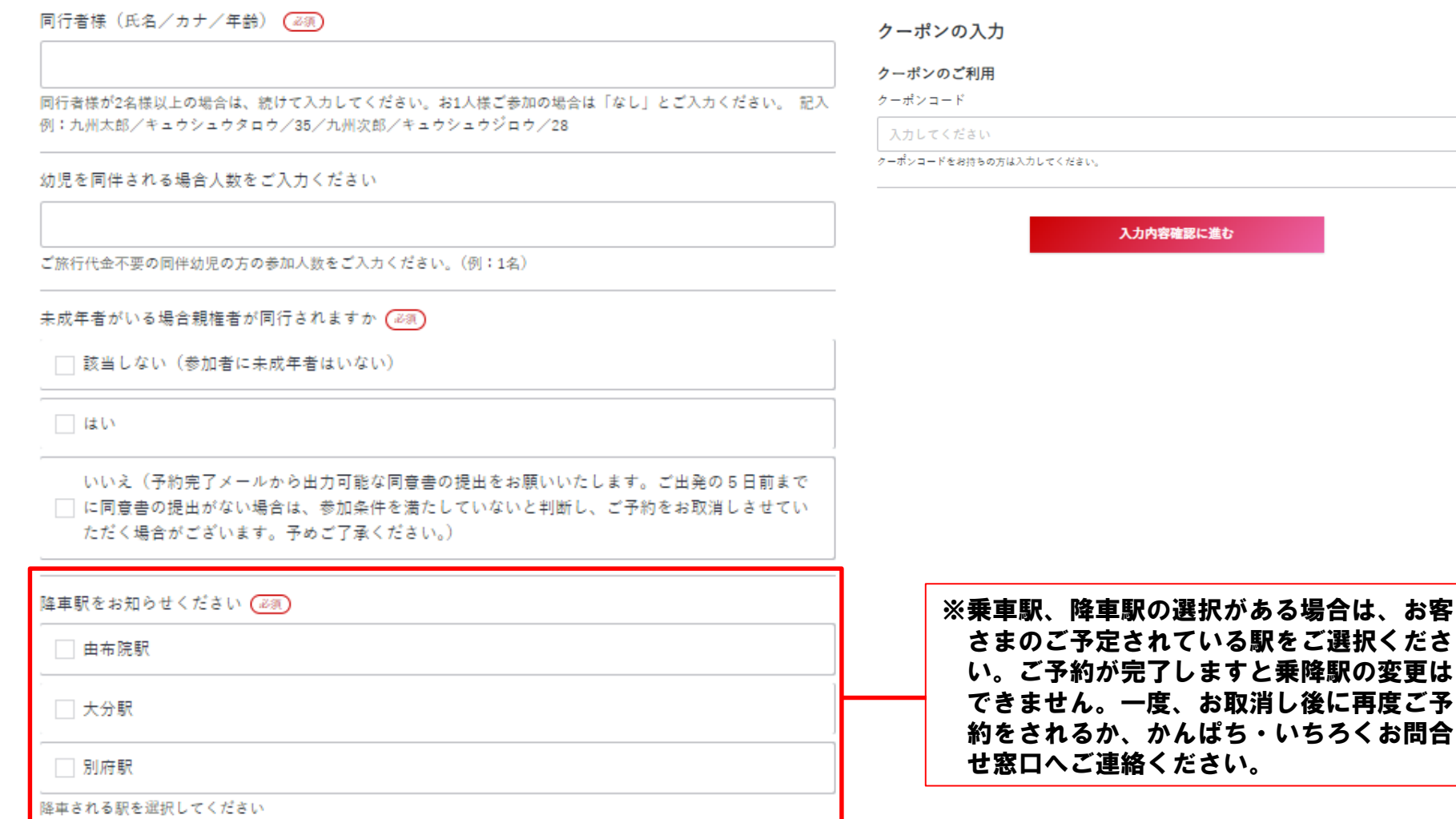

### 16 支払金額をご確認の上、支払情報をご入力 クレジットカードでのお支払いのみとなります。

代金合計

合計(消費税込) 36,000円

内訳④

表示

支払金額

支払金額(消費税込) 36.000円

#### 支払情報の入力

△ クレジットカード情報をご入力ください。 クーポン・トラベルポイントにて全額お支払いの場合も、クレジットカード情報の入力が必要です。取消料が発生した際に、ク ーポン・トラベルポイントを取消料に充当できないため、クレジットカードにて決済させていただきます。

クレジットカード番号入力 (280)

#### カード番号

0000 0000 0000 0000

ハイフンの入力は不要です

#### 有効期限

月  $\sim$ 年 v

セキュリティコード

#### 注意事項

予約・購入・リクエスト後、内容は変更はできません。もう一度、内容、お客様情報、代金合計などをご 確認ください。

予約・購入する

⑰ 決済が完了しますと、申込み完了となります。 ご登録をされたメールアドレスへ申込み完了のメールが届きます。 ご乗車当日は、こちらの申込み完了画面を印刷されるか、 申込み完了メールをご持参ください。 (携帯画面上からのご提示で構いません)

※ご注意事項

ご予約完了後の変更操作はできません。

一度、お取消しいただき、再度新たにご予約をお願いいたします。

# ご予約ありがとうございます。